# **Wie funktioniert e-Mail**

R. Niederhagen Stand: 27.07.19 15:22:05

## Inhaltsverzeichnis

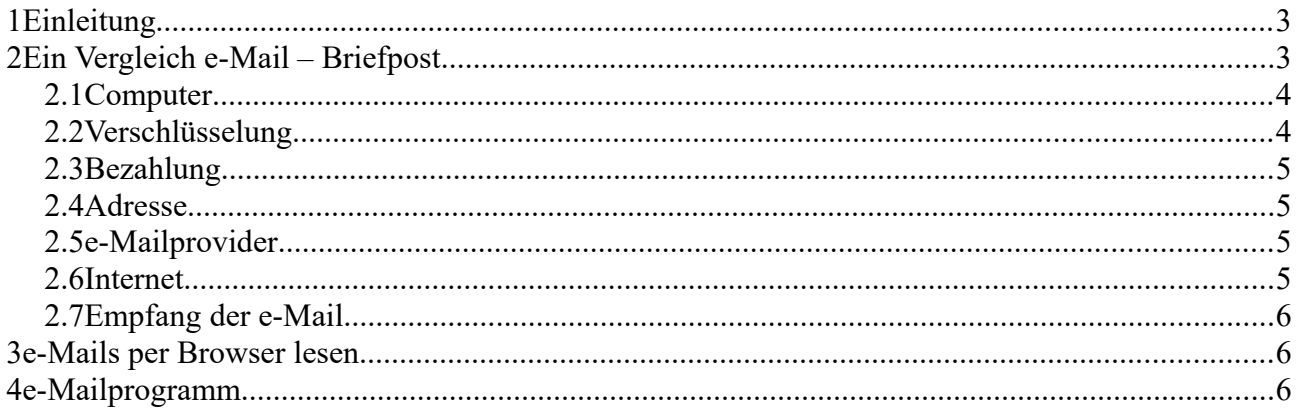

## **1 Einleitung**

Heutzutage spielt die Briefpost nicht zuletzt wegen der Kosten eine immer geringere Rolle. Eigentlich ist es schade, dass man immer weniger persönliche, handgeschriebene Briefe erhält, andererseits ist es praktisch, e-Mail zur Kommunikation zu benutzen. Die elektronischen Briefe haben einige Vorteile:

- leichtes Ändern während man den Brief schreibt
- schnelle Zustellung weltweit (wenn der Empfänger auch eine e-Mailadresse hat)
- Unabhängigkeit von der Verteilung der Briefpost e-Mails werden (fast) immer zugestellt

Dieses Dokument soll helfen zu verstehen, wie e-Mail funktioniert.

## **2 Ein Vergleich e-Mail – Briefpost**

Zum Verständnis von e-Mail ist eine Gegenüberstellung der e-Mail zur 'normalen' Briefpost ganz hilfreich. Die Briefpost wird auch als Schneckenpost oder snail-Mail (von snail = Schnecke) bezeichnet.

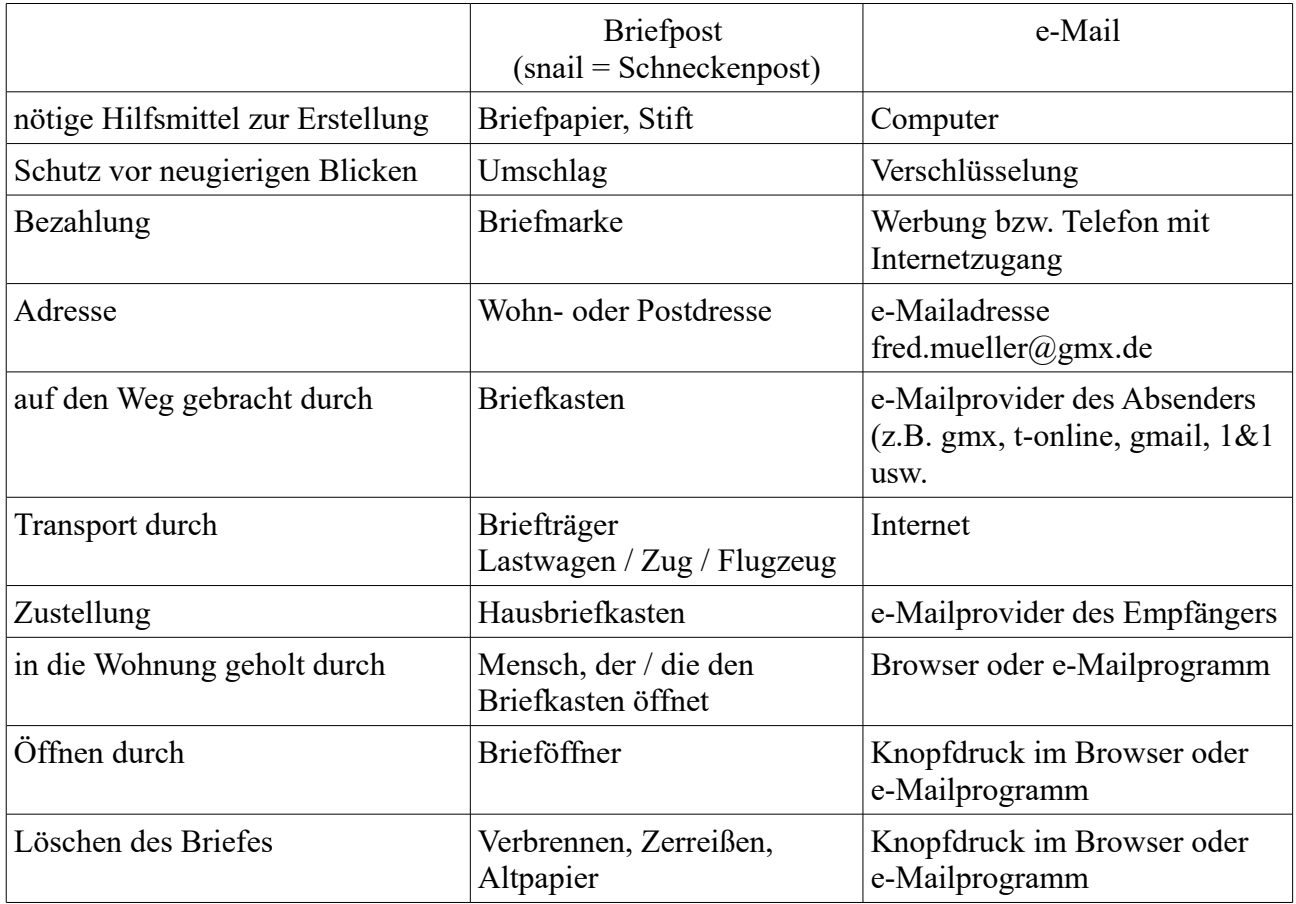

Man sieht, dass es für jeden Teilschritt bei der Briefpost irgendetwas entsprechendes bei der e-Mail gibt. Zu den einzelnen Punkten möchte ich ein paar erklärende Worte einfügen.

#### *2.1 Computer*

Für die Erstellung, den Versand und das Lesen von e-Mails ist jeder heutige Computer mit Internetzugang geeignet. Die e-Mails stellen für einen Computer keinerlei besondere Anforderung dar. Selbst dann, wenn man Bilder oder sogar Filme an die e-Mail anhängt belastet das höchstens die Internetverbindung, die Übertragung könnte dann etwas länger dauern.

#### *2.2 Verschlüsselung*

Der Umschlag, der den Brief vor neugierigen Blicken schützt wird bei der e-Mail durch die automatisch verwendete Verschlüsselung bei der Übertragung vom Absender zum e-Mailprovider erreicht. Das sieht man bei Verwendung eines Browsers (z.B. Firefox, Internet Explorer / Edge) daran, dass in der Adresse 'https' bzw. das Schloss zu sehen ist:

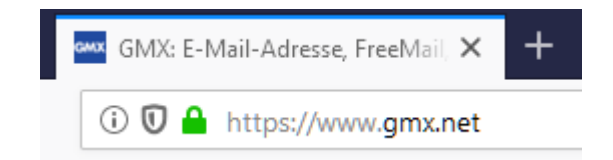

Bei e-Mailprogrammen wie Thunderbird wird das bei der Einrichtung erreicht:

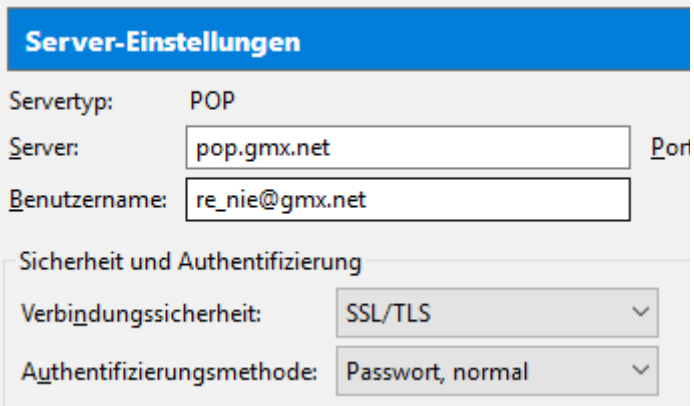

Hier wird mit gmx eine verschlüsselte Verbindung vereinbart.

Diese Vorgehensweise sichert jedoch nicht eine komplette Verschlüsselung von Absender zum Empfänger. Hier wird lediglich der Weg vom Absender zum e-Mailprovider des Absenders abgesichert. Ob die e-Mail auf dem Weg vom e-Mailprovider des Absenders zum e-Mailprovider des Empfängers auch verschlüsselt ist, darüber bekommt man keine eindeutige Aussage. Auf jeden Fall könnten die beiden e-Mailprovider die Nachricht lesen.

Bei gmail erfolgt das anscheinend, um dem Benutzer geeignete Werbung zukommen zu lassen. Auf dem Wege vom e-Mailprovider des Empfängers zum Empfänger ist die Nachricht wieder verschlüsselt.

Wenn man eine durchgehende Verschlüsselung wünscht oder benötigt, dann muss man etwas mehr Aufwand treiben. Absender und Empfänger müssen dann im e-Mailprogramm eine spezielle Software einbauen und sich elektronische Schlüssel besorgen um die Nachrichten zu verschlüsseln.

#### *2.3 Bezahlung*

Wenn man kostenlose e-Mailadressen wie gmx, gmail oder andere benutzt, dann bekommt man mehr oder weniger Werbung. Wen das stört, der sollte sich bei seinem Telefonanbieter, der auch den Zugang zum Internet liefert, eine e-Mailadresse besorgen. Die sollte dann ohne Werbung vom Provider der e-Mail-Adresse sein. Andere Werbung kann man kaum unterdrücken, wenn die eigene e-Mailadresse in irgendwelchen Listen gelandet ist.

#### *2.4 Adresse*

Eine Postadresse setzt sich aus Name, Straße, Postleitzahl und Ort zusammen (eventuell noch das Land). Eine e-Mailadresse besteht aus dem Benutzernamen und dem Namen des e-Mailproviders. Getrennt werden die beiden Informationen durch ein seltsames Zeichen: @ das auch als Klammeraffe oder im englischen als at-Zeichen (gesprochen ätt-Zeichen) bezeichnet wird. Man kann das Zeichen auf der Tastatur durch gleichzeitiges drücken der Taste mit dem Text 'Alt Gr' und Q erzeugen.

Das tolle an e-Mails ist, dass es egal ist, wo sich der Empfänger gerade befindet! Immer dann, wenn der Empfänger Zugang zum Internet hat, kann er die e-Mails erhalten. Ein Nachsendeantrag ist nicht nötig!

#### *2.5 e-Mailprovider*

Das Wort e-Mailprovider ist schon öfters gefallen. Es wird jetzt mal Zeit, zu erklären, wer das ist. Wenn man seinen Internetzugang bei Telekom, Unitymedia, 1&1 usw. bestellt, wird einem meist eine e-Mailadresse angeboten. Die Firmen Telekom, Unitymedia, 1&1 usw. sind dann die e-Mailprovider (zu deutsch: diejenigen, die den e-Mailadresse zur Verfügung stellen – to provide im englischen).

Man kann sich auch bei anderen Providern e-Mailadressen holen, GMAIL (von Google), gmx und andere bieten e-Mailadressen an. Bei diesen Adressen bekommt man dann aber von den Firmen Werbung.

Das kann dann so aussehen:

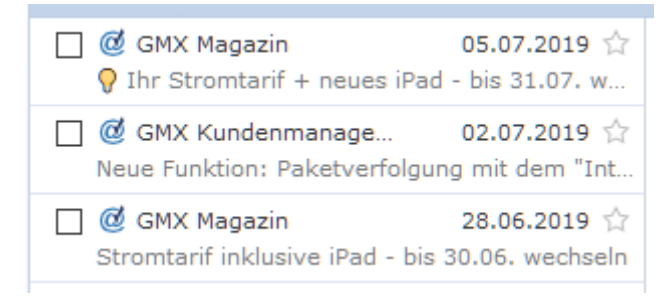

#### *2.6 Internet*

Per Browser oder e-Mailprogramm (Thunderbird, Outlook usw.) wird die e-Mail erst mal verschlüsselt über die verwendete Internetverbindung (zu Hause, im Café, auf dem Campingplatz oder Schlossplatz) an den Provider geschickt. Der leitet die e-Mail dann an den Provider des Empfängers weiter.

Bei der Briefpost geschieht das mit irgendwelchen Transportmitteln, die auf festgelegten Routen fahren.

Beim Internet ist das anders. Es gibt viele unterschiedlich schnelle Verbindungsleitungen über die die e-Mail versendet werden kann. Wenn die e-Mail etwas länger ist, kann es sein, dass sie in mehrere Päckchen unterteilt wird, die (damit sie wieder korrekt zusammengebaut werden kann) durchnummeriert sind. Diese Päckchen werden nun vom Provider des Absenders in die wüste

Wolke des Internets auf die Reise zum Provider des Empfängers geschickt. Zum Glück muss sich der Provider nicht um den Weg kümmern, den die e-Mail nehmen soll.

Es kann sein, dass die Päckchen unterschiedliche Wege nehmen, weil einzelne Leitungen plötzlich etwas überlastet sind. Das wird von den Computern, die das Internet bilden automatisch geregelt. Es kann sogar sein, dass die Päckchen in der falschen Reihenfolge ankommen oder sogar einzelne Teile verloren gehen! Zum Glück sind die Päckchen durchnummeriert. Wenn etwas fehlt, wird das Päckchen erneut angefordert, bis alles da ist und zusammengebaut wird.

Wenn der Empfänger per Browser oder e-Mailprogramm seine e-Mails abruft, werden sie ihm angezeigt – sobald die e-Mail komplett beim Provider angekommen ist.

#### *2.7 Empfang der e-Mail*

Wenn man das e-Mailprogramm startet oder per Browser auf die Seite des e-Maiproviders geht und seine Kennung und das Passwort eingibt, werden die bereits angekommenen e-Mails angezeigt. Man kann die Nachricht lesen, kann darauf antworten – und der Vorgang läuft in umgekehrter Reihenfolge ab oder man kann die Nachricht löschen.

Ein e-Mailprogramm bietet die Möglichkeit, die Nachrichten längere Zeit aufzuheben. Wenn man lediglich mit dem Browser die Nachrichten direkt beim Provider liest und nie löscht, kann es sein, dass irgendwann mal der Postkorb voll ist. Das passiert bei reinen Textnachrichten kaum, da man meist ca. 20.000.000 Zeichen dort ablegen darf. Wenn aber an die Nachrichten Bilder oder kleine Filme angehängt werden, dann erreicht man diese Grenze relativ schnell.

## **3 e-Mails per Browser lesen**

Man kann die e-Mails per Browser lesen, indem man in der Adressleiste die Adresse des Providers eingibt (z.B. [www.gmx.net\)](http://www.gmx.net/). In der Seite, die dann aufgebaut wird, muss man dann suchen, wo man seinen Benutzernamen und das Kennwort eingeben kann, dann öffnet sich die Seite mit den e-Mails.

Da für den Aufruf der Seite mit den e-Mails die Programmiersprache JavaScript nötig ist, können auch beim Öffnen von einer e-Mail die mit JavaScript geschriebenen Computerviren, die in der e-Mail eventuell enthalten sind, aktiv werden. Das ist aber recht gefährlich. Selbst dann, wenn der Absender als seriös bekannt ist, kann es sein, dass die e-Mail einen mit JavaScript geschriebenen Virus enthält.

Daher empfehle ich die Benutzung eines e-Mailprogramms wie Thunderbird, bei dem man die Ausführung von JavaScript-Code in der e-Mail verhindern kann.

### **4 e-Mailprogramm**

Das Betriebssystem Windows kommt immer mit einem e-Mailprogramm. Ich empfehle, dieses nicht zu benutzen, da man dort JavaScript nicht abschalten kann (s.o.). Auch bei Outlook habe ich keine Möglichkeit gefunden, JavaScript leicht abzuschalten.

Ich empfehle die Nutzung des e-Mailprogramms Thunderbird. Thunderbird wird (ähnlich wie Firefox, Open Office oder Libre Office) von einer Gruppe von Programmierern entwickelt und ist kostenlos. Bei Thunderbird kann man die Ausführung von in e-Mails enthaltenem JavaScript-Code abschalten. Damit erhöht man die Sicherheit beim Umgang mit e-Mails.

## Alphabetischer Index

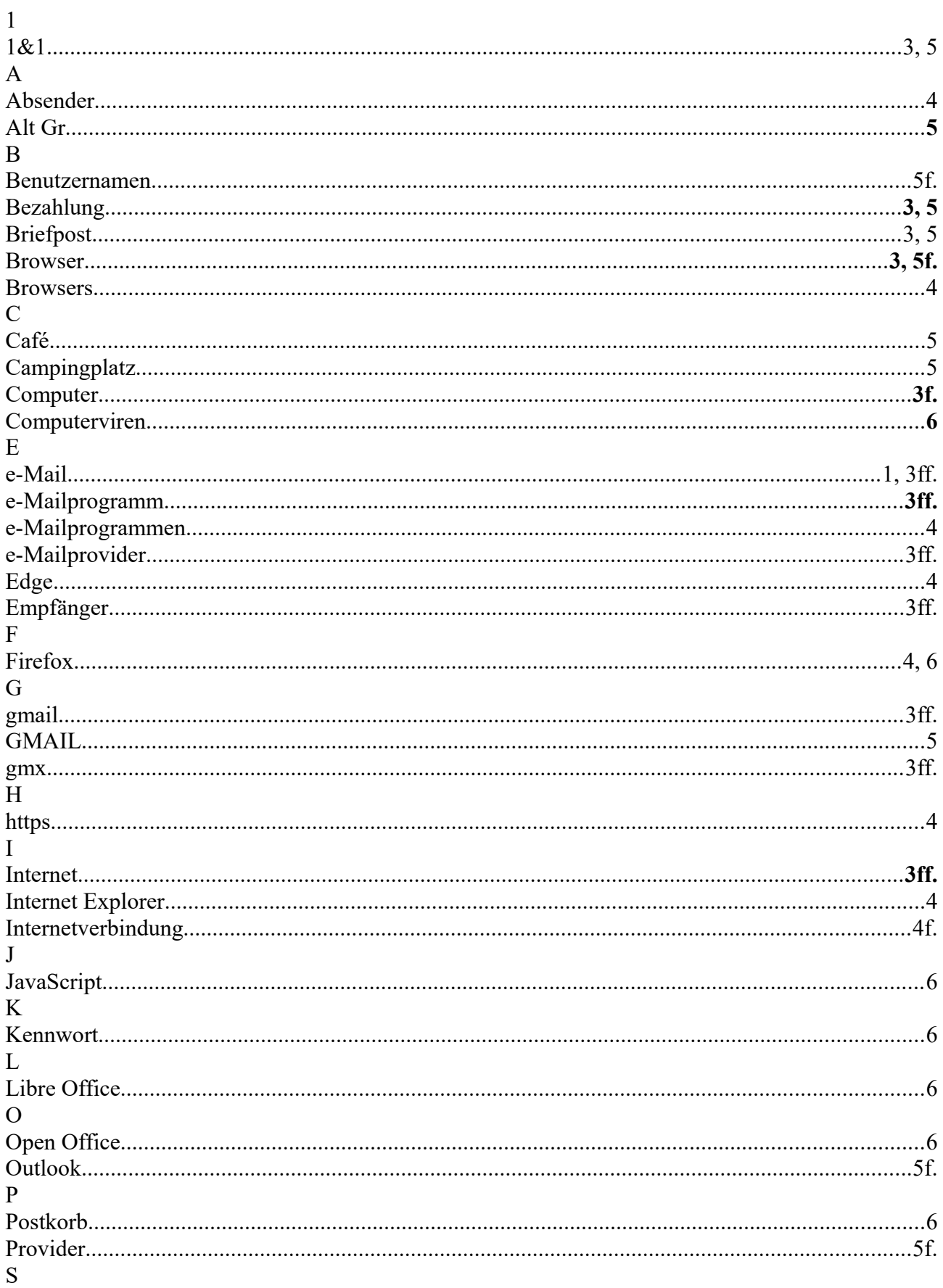

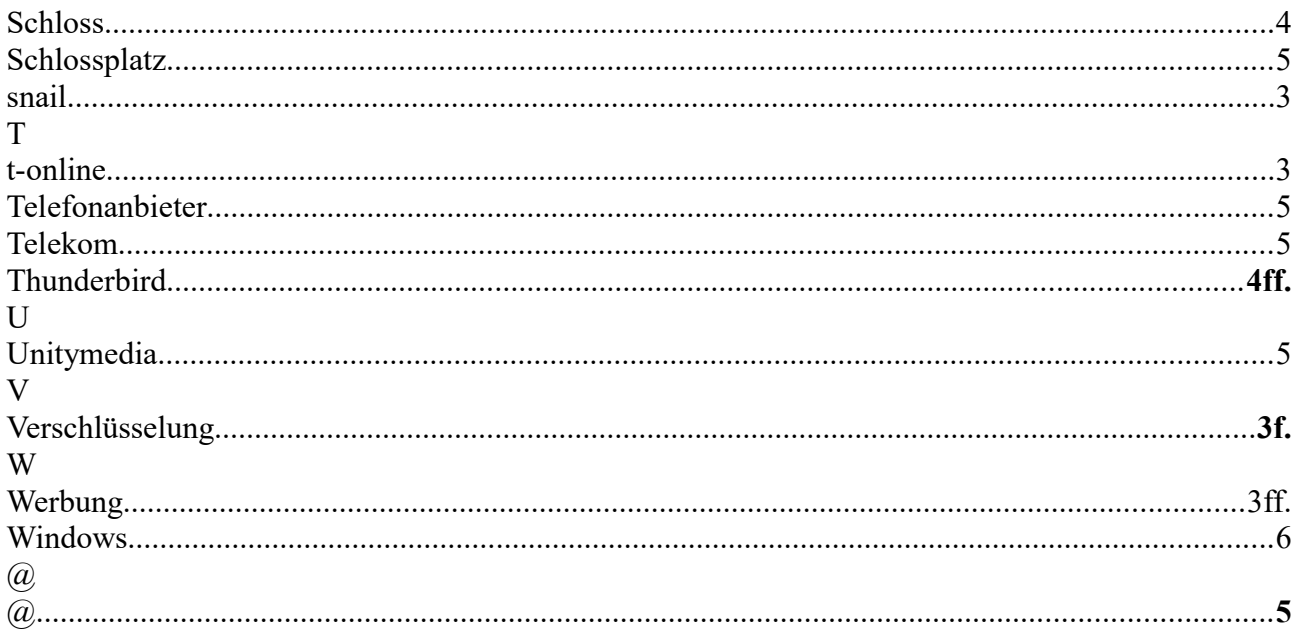